# Aggiunta di un altro nodo all'anello pacchetti resiliente ٦

## Sommario

[Introduzione](#page-0-0) **[Prerequisiti](#page-0-1) [Requisiti](#page-0-2)** [Componenti usati](#page-0-3) **[Convenzioni](#page-1-0) [Topologia](#page-1-1)** [Aggiungi un altro nodo](#page-2-0) [Configurazione finale](#page-4-0) [ML 1](#page-4-1) [ML 2](#page-5-0) [ML 3](#page-7-0) [Informazioni correlate](#page-9-0)

## <span id="page-0-0"></span>Introduzione

Questo documento descrive la procedura per aggiungere uno o più nodi all'RPR (Resilient Packet Ring) sulle schede ML per Cisco ONS 15454.

## <span id="page-0-1"></span>**Prerequisiti**

### <span id="page-0-2"></span>**Requisiti**

Cisco raccomanda la conoscenza dei seguenti argomenti:

- Cisco ONS 15454
- Cisco ONS 15454 serie ML Ethernet Card
- Software Cisco IOS®
- Bridging e routing IP

### <span id="page-0-3"></span>Componenti usati

Le informazioni fornite in questo documento si basano sulle seguenti versioni software e hardware:

- Cisco ONS 15454 con ONS release 4.1.3.
- ML (fornito in bundle con ONS 4.1.3 release) con software Cisco IOS versione 12.1(19) EO1.

Nota: le configurazioni di questo documento si basano su una soluzione Bridging over RPR.

Le informazioni discusse in questo documento fanno riferimento a dispositivi usati in uno specifico ambiente di emulazione. Su tutti i dispositivi menzionati nel documento la configurazione è stata ripristinata ai valori predefiniti. Se la rete è operativa, valutare attentamente eventuali conseguenze derivanti dall'uso dei comandi.

### <span id="page-1-0"></span>**Convenzioni**

Per ulteriori informazioni sulle convenzioni usate, consultare il documento [Cisco sulle convenzioni](//www.cisco.com/en/US/tech/tk801/tk36/technologies_tech_note09186a0080121ac5.shtml) [nei suggerimenti tecnici.](//www.cisco.com/en/US/tech/tk801/tk36/technologies_tech_note09186a0080121ac5.shtml)

# <span id="page-1-1"></span>**Topologia**

Resilient Packet Ring (RPR) è un'architettura di layer 2 basata su standard, ottimizzata per un traffico di dati bursty. L'RPR consente di realizzare un'architettura basata su anelli senza ricorrere allo Spanning Tree Ethernet o allo schema di protezione SONET/SDH, garantendo comunque un tempo di convergenza inferiore a 50 ms per i servizi Ethernet e IP. RPR fornisce il tipo di protezione SONET senza la necessità di riservare la larghezza di banda. RPR può funzionare con o senza protezione SONET. RPR sulle schede ML introduce un altro punto tra le interfacce POS (Packet Over SONET) e le interfacce Ethernet. Un'interfaccia SPR (Shared Packet Ring) è un'interfaccia virtuale che fornisce questo collegamento. Per RPR, entrambe le porte POS agiscono come membri dell'interfaccia SPR. L'interfaccia SPR esegue automaticamente il wrapping della protezione.

La Figura 1 indica due circuiti tra le porte POS sui nodi ONS 15454 su SONET. Una singola interfaccia SPR1 su ciascuna scheda ML gestisce la funzione RPR.

#### Figura 1 - Anello pacchetti resiliente a due nodi

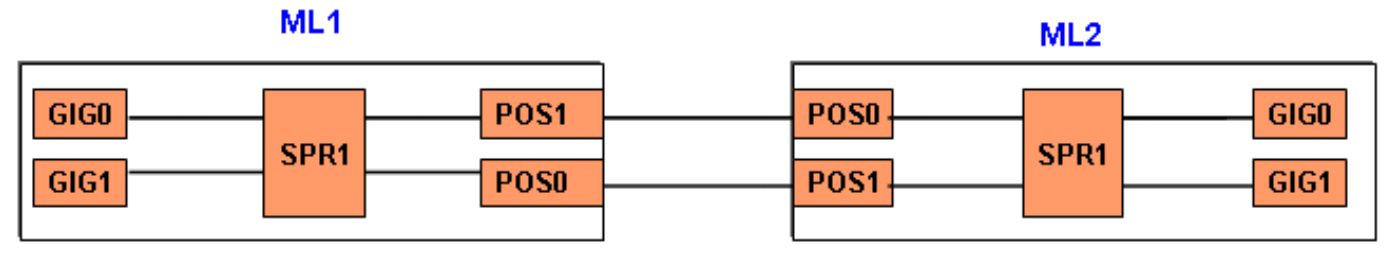

Con l'aggiunta di un terzo nodo, vi sono tre circuiti tra le porte POS sui nodi 15454 su SONET (vedere la Figura 2).

### Figura 2 - Anello pacchetti resiliente a tre nodi

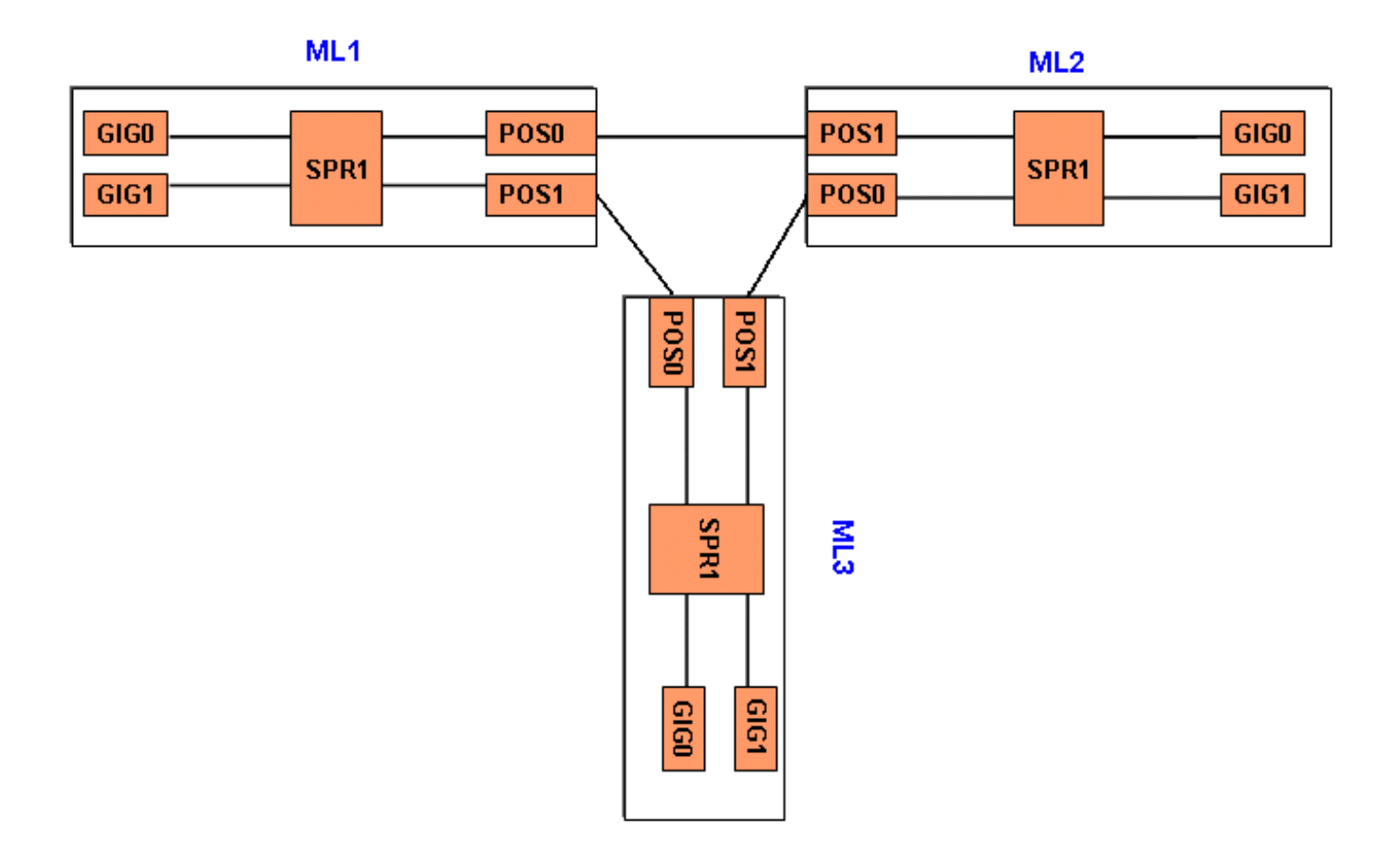

## <span id="page-2-0"></span>Aggiungi un altro nodo

Completare questi passaggi per aggiungere un altro nodo all'RPR:

- Chiudere la porta POS su ML1 che si trova di fronte all'estensione in cui si desidera 1. aggiungere il nuovo nodo. La porta è POS 1 qui: ML1#**configuration terminal** Enter configuration commands, one per line. End with CNTL/Z. ML1(config)#**interface POS 1** ML1(config-if)#**shutdown** ML1(config-if)#**^Z**
- 2. Chiudere la porta POS su ML2 che si trova di fronte all'estensione in cui si desidera aggiungere il nuovo nodo. La porta è POS 0 in questo caso:

ML2#**configuration terminal** Enter configuration commands, one per line. End with CNTL/Z. ML2(config)#**interface POS 0** ML2(config-if)#**shutdown** ML2(config-if)#**^Z**

Eliminare il percorso STS (Synchronous Transport Signal) tra i nodi adiacenti per RPR 3.(vedere la Figura 3).Figura 3 - Eliminazione del percorso STS

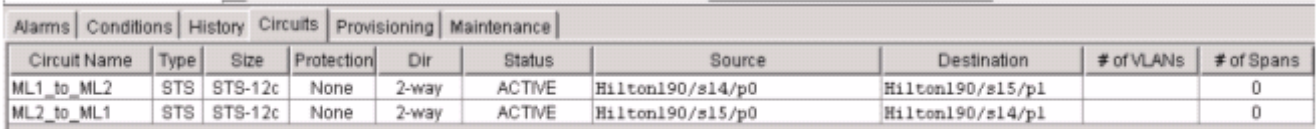

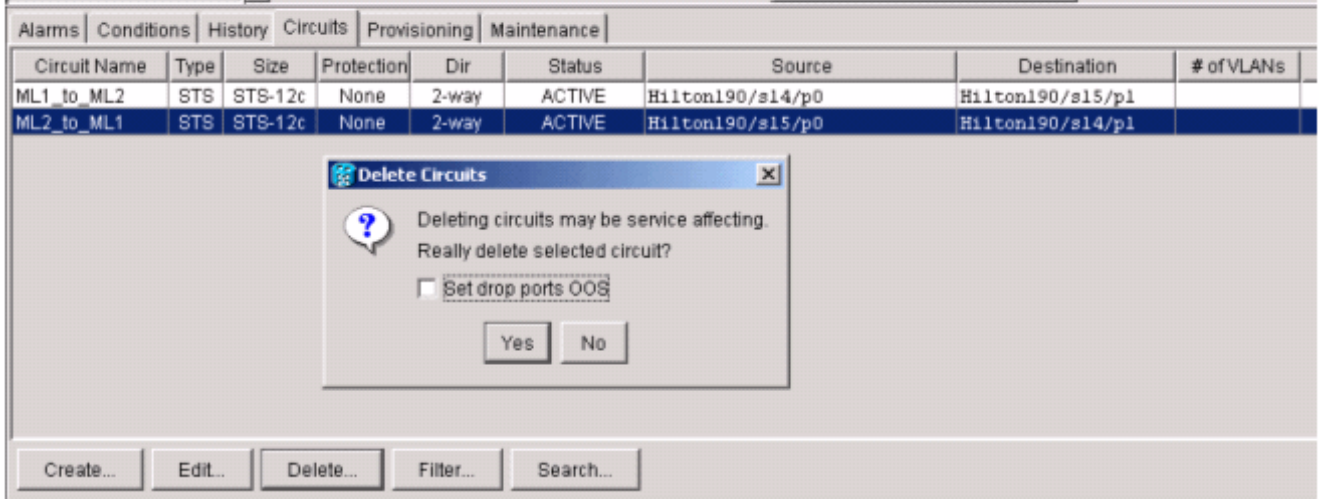

- Verificare se la connettività Ethernet esiste ancora in RPR (con set di test e tabelle di routing 4. del cliente).
- 5. Aggiungere il nuovo nodo (si supponga che al nodo sia già stato assegnato il provisioning per l'identificatore di destinazione (TID), l'indirizzo IP, le porte SONET IS, il canale SDCC (Data Communications Channel) SONET abilitato e così via).
- 6. Caricare la configurazione XML nel nuovo nodo ([ML 3](#page-7-0)). Vedere la configurazione <u>ML 3</u> nella sezione [Configurazione finale.](#page-4-0)
- Costruire due nuovi circuiti (e assicurarsi di selezionare IS come stato del circuito) dal POS 0 7. di ML2 al POS 1 di ML3 e dal POS 0 di ML3 al POS 1 di ML1 (cfr. Figura 4). Controllare il registro di controllo per verificare se il circuito passa in ADMIN\_IS o ADMIN\_OS.Figura 4 -

#### Aggiunta di due nuovi circuiti

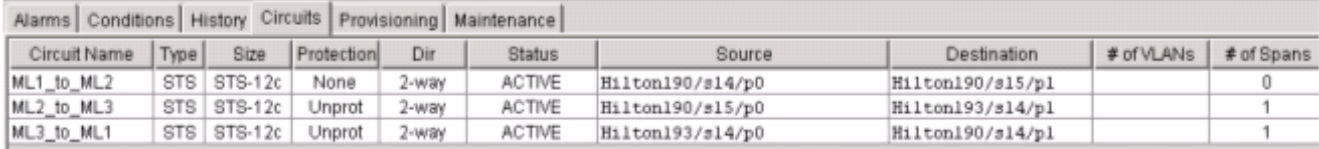

8. Non eseguire **alcun arresto** sulla porta POS 1 in ML 1 rivolta al nuovo nodo: ML1#**configuration terminal**

```
Enter configuration commands, one per line. End with CNTL/Z.
ML1(config)#interface POS 1
ML1(config-if)#no shutdown
ML1(config-if)#^Z
```
9. Non eseguire **shutdown** sulla porta POS 0 di ML 2 rivolta al nuovo nodo: ML2#**configuration terminal**

Enter configuration commands, one per line. End with CNTL/Z. ML2(config)#**interface POS 0** ML2(config-if)#**no shutdown** ML2(config-if)#**^Z**

- 10. Verificare se la connettività Ethernet esiste ancora in RPR (con set di test e tabelle di routing del cliente)
- 11. Monitorare il traffico Ethernet per almeno un'ora dopo l'inserimento del nodo.

### <span id="page-4-0"></span>Configurazione finale

Questa sezione fornisce la configurazione finale per i punti ML 1, ML 2 e ML3.

### <span id="page-4-1"></span>ML 1

```
ML1#show run
Building configuration...
Current configuration : 1238 bytes
!
version 12.1
no service pad
service timestamps debug uptime
service timestamps log uptime
no service password-encryption
!
hostname ML1
!
enable password cisco
!
ip subnet-zero
!
!
bridge irb
!
!
interface SPR1
 no ip address
 no keepalive
  spr station-id 1
  bridge-group 1
  bridge-group 1 spanning-disabled
 hold-queue 150 in
!
interface FastEthernet0
 no ip address
 bridge-group 1
 bridge-group 1 spanning-disabled
!
interface FastEthernet1
 no ip address
  shutdown
!
interface FastEthernet2
 no ip address
  shutdown
!
interface FastEthernet3
 no ip address
  shutdown
!
interface FastEthernet4
 no ip address
  shutdown
!
interface FastEthernet5
 no ip address
  shutdown
!
```

```
interface FastEthernet6
 no ip address
 shutdown
!
interface FastEthernet7
 no ip address
 shutdown
!
interface FastEthernet8
 no ip address
 shutdown
!
interface FastEthernet9
 no ip address
 shutdown
!
interface FastEthernet10
 no ip address
 shutdown
!
interface FastEthernet11
 no ip address
  shutdown
!
interface POS0
 no ip address
 spr-intf-id 1
 crc 32
!
interface POS1
 no ip address
 spr-intf-id 1
 crc 32
!
ip classless
no ip http server
!
!
!
!
line con 0
 exec-timeout 5 5
  password ww
line vty 0 4
 exec-timeout 50 0
 password ww
 login
!
end
```
### <span id="page-5-0"></span>ML 2

```
ML2#show run
Building configuration...
Current configuration : 1238 bytes
!
version 12.1
no service pad
service timestamps debug uptime
service timestamps log uptime
no service password-encryption
```

```
!
hostname ML2
!
enable password CISCO15
!
ip subnet-zero
!
!
bridge irb
!
!
interface SPR1
 no ip address
 no keepalive
  spr station-id 2
 bridge-group 1
 bridge-group 1 spanning-disabled
 hold-queue 150 in
!
interface FastEthernet0
 no ip address
  bridge-group 1
 bridge-group 1 spanning-disabled
!
interface FastEthernet1
 no ip address
  shutdown
!
interface FastEthernet2
 no ip address
  shutdown
!
interface FastEthernet3
 no ip address
 shutdown
!
interface FastEthernet4
 no ip address
 shutdown
!
interface FastEthernet5
 no ip address
  shutdown
!
interface FastEthernet6
 no ip address
 shutdown
!
interface FastEthernet7
 no ip address
  shutdown
!
interface FastEthernet8
 no ip address
  shutdown
!
interface FastEthernet9
 no ip address
  shutdown
!
interface FastEthernet10
 no ip address
  shutdown
```

```
interface FastEthernet11
 no ip address
 shutdown
!
interface POS0
 no ip address
 spr-intf-id 1
 crc 32
!
interface POS1
 no ip address
 spr-intf-id 1
 crc 32
!
ip classless
no ip http server
!
!
!
!
line con 0
 exec-timeout 5 5
 password cisco
line vty 0 4
 exec-timeout 50 0
 password cisco
 login
!
end
```
### <span id="page-7-0"></span>ML 3

```
ML3#show run
Building configuration...
Current configuration : 1238 bytes
!
version 12.1
no service pad
service timestamps debug uptime
service timestamps log uptime
no service password-encryption
!
hostname ML3
!
enable password cisco
!
ip subnet-zero
!
!
bridge irb
!
!
interface SPR1
 no ip address
  no keepalive
  spr station-id 3
  bridge-group 1
  bridge-group 1 spanning-disabled
  hold-queue 150 in
!
```

```
interface FastEthernet0
 no ip address
 bridge-group 1
 bridge-group 1 spanning-disabled
!
interface FastEthernet1
 no ip address
  shutdown
!
interface FastEthernet2
 no ip address
  shutdown
!
interface FastEthernet3
  no ip address
  shutdown
!
interface FastEthernet4
 no ip address
 shutdown
!
interface FastEthernet5
 no ip address
 shutdown
!
interface FastEthernet6
 no ip address
 shutdown
!
interface FastEthernet7
 no ip address
 shutdown
!
interface FastEthernet8
 no ip address
  shutdown
!
interface FastEthernet9
 no ip address
  shutdown
!
interface FastEthernet10
 no ip address
  shutdown
!
interface FastEthernet11
 no ip address
 shutdown
!
interface POS0
 no ip address
 spr-intf-id 1
 crc 32
!
interface POS1
 no ip address
 spr-intf-id 1
 crc 32
!
ip classless
no ip http server
!
!
!
```

```
!
line con 0
 exec-timeout 5 5
 password cisco
line vty 0 4
 exec-timeout 50 0
 password cisco
 login
!
end
```
## <span id="page-9-0"></span>Informazioni correlate

- [Configurazione dell'anello pacchetti resiliente](//www.cisco.com/en/US/docs/optical/15000r6_2/ethernet/guide/454_327/462rpr.html?referring_site=bodynav)
- Documentazione e supporto tecnico Cisco Systems